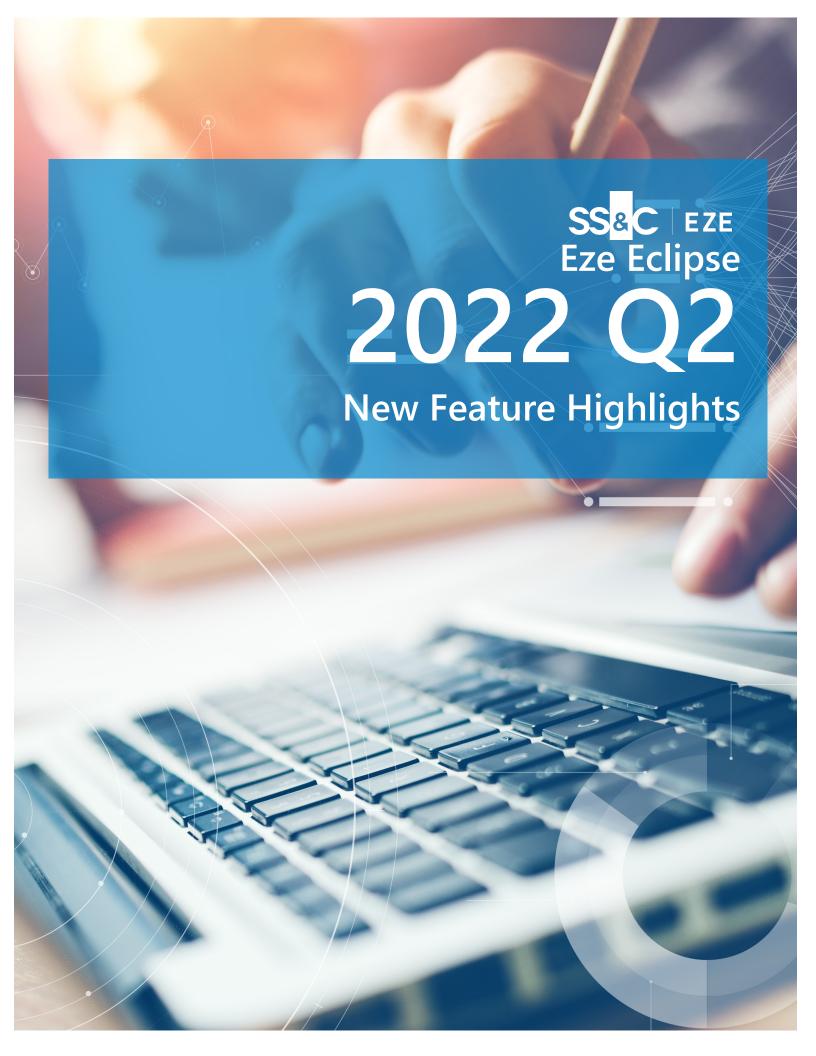

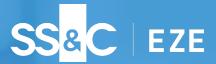

## The Halfway Point.

Just like that, we're finishing out the first half of the year and sailing swiftly into the second. Over the past few months, our teams have been hard at work building new features and enhancements that help you keep the wind in your sails and your ship on track.

Who joined the crew in Q2? The **Swap** checkbox is added to the Order Entry form, and the ability to export grids as reports is added to the **New Analytics Grid** widget. You also have your friendly **Logical Time** field available in even more places, and the ability to forecast future NAV and PL trends using **Time Series** is added to Accounting. Rounding out these new arrivals are enhancements to the new **order Blotter** grid.

It only gets better from here. Let's learn more!

#### Eze Eclipse Q2 2022

# A Tight Ship.

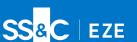

## Keeping things hunky-dory.

With Eze Eclipse, we like to make sure you experience smooth sailing every time you take the helm. That's why we're dedicated to providing you with new features and enhancements that pull your sails tight and push you full speed ahead. As the captain of this ship, you can trust Eze Eclipse to be your perfect first mate. From the order Blotter to Eze App, we're making sure you have what you need to succeed, no matter where you go. Read on to learn more!

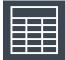

## Ride the Tide

#### Getting you ready to go with the flow.

Have you taken advantage of the new order Blotter grid yet? Back in Q1, we introduced a new style of grid that provides faster load times, more flexibility when filtering and sorting orders, and more configurable options.

Eventually, this new grid will become the default view for your Blotter. But don't worry, we're making sure we don't rock the boat. You still have the nifty **Try New Blotter/Revert to Original Blotter** button to toggle between the original Blotter and the new grid.

In Q2, we've added even more new features to the grid, such as columns that support the New Fixed Income Order Ticket, which you can learn more about below.

Just a heads up: some new features added to Trading will only be supported in the new grid. So, if you want to continue experiencing everything Eze Eclipse has to offer, switch on over to the new grid and start exploring today!

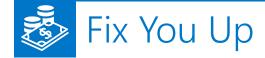

#### Increasing the power of fixed income trades.

Are you a fixed income trader looking to streamline your order entry? We've got you covered. We've elevated your trading experience with the ability to access the **New Fixed Income Order Ticket** from the order Blotter.

With the New Fixed Income Order Ticket, you can record information about your fixed income orders – such as the accrued interest for the order – that can't be captured in the New Order Ticket, or other order entry methods. The New Fixed Income Order Ticket also allows you to easily view information about the order symbol that is specific to fixed income orders, like its coupon rate and maturity date.

To take advantage of everything this feature has to offer, you will need to enable the New Fixed Income Order Ticket. Contact your SS&C Eze client service representative for help getting set up.

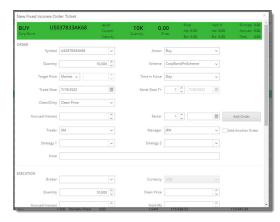

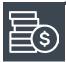

## Master Your Securities

## Adding fixed income securities to the Security Master.

We couldn't stop the Fixed Income fun with the new ticket! You will also now find the ability to create and track fixed income securities from the Security Master. This new feature provides you with robust support for fixed income instruments and allows you to enter detailed terms and conditions definitions across roughly 130 fields, all from your friendly Security Master. Head on over to System and check it all out!

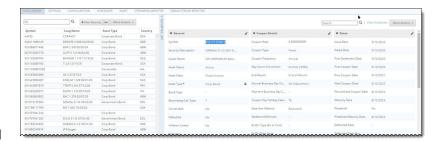

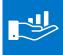

## Be in the Know

#### A whole new way to process your Analytics data.

We know you rely on Eze Eclipse to provide you with the information you need to trade efficiently and effectively throughout the day. That's why we're always looking for new ways to connect your data and streamline your workflows. The focus most recently? Bringing the New Analytics Grid widget and Reporting hand-in-hand.

Eze Eclipse now provides you with the ability to export the New Analytics Grid widget as a report. Once the data is exported, the new report is available in Reporting and functions just like all the other reports you know and love.

Want an extra plus? You can also create schedules for the report so it's ready when you need it, or run it ad-hoc. Welcome to a whole new level of clarity.

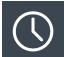

## More Time on Your Hands

#### Increasing your control of the clock.

Earlier this year, we added the **Logical Time** field to Accounting's Non-Trading Activity and Scheduled Accruals tabs. With this new field came the ability to determine whether entries hit the general ledger at start of day or end of day.

We've taken this power one step further in Q2 and provided the ability to use the Logical Time field in the Swap Management tab as well! When this friendly field is used in this tab, the logical time is recorded as the time of day when the data loads into the grid. Time is in your hands now.

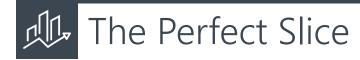

#### Finding Patterns in the details.

History often repeats itself, and we're here to help you find those patterns. Accounting is now equipped with the ability to slice up NAV and PL data across specific time intervals using the native Time Series reporting. We're talking about daily, weekly, monthly, quarterly, and yearly slices, providing you with the perfect bite when analyzing historical performance data.

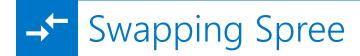

#### Adding speed to your order entry.

Looking for a quick and easy way to enter Swap orders? We've got you covered. In Q2, we've added the **Swap** checkbox to the Order Entry form for Equities orders. This handy little feature allows you to quickly add and route swap orders without having to leave the order Blotter. Simple as that.

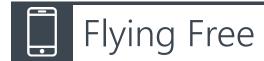

#### Never get anchored down.

Just like a sailboat going wherever the winds may take it, we believe you should have the flexibility to stay on top of your trades no matter where the day takes you. To help keep you afloat, we've boosted Eze App with new features and enhancements that keep your workflows fluid, even while you're on the move.

Where exactly can Eze App take you? The options are endless! You can now trade equities, futures, and options directly from the app, as well as edit, cancel all, and cancel selected orders from the Trade Blotter and Order Details screens. Not only that, you can also add, edit, or cancel Routes from the Order Details and Route Details screens, and configure Trade Swipe Options and Account Settings for trades via the Configuration Settings screen.

But we didn't stop there; we've given the Trade Blotter a little extra love. You can now view Alert details for trades that are displayed on the blotter, providing you with an increased understanding of your orders. We've also hidden archived Trades and Routes from the blotter, allowing you to focus more closely on the information that matters most. Anchors up! It's time to move.

### Set Sail

Q2 has come to dock and we're turning our attention to a sea of possibilities in Q3. Our teams are already busy creating even more new features and enhancements that keep your trades in shipshape. Keep your eyes on the horizon, we'll be back with more announcements before you know it!

To learn more about the whole system, go to the Eclipse Help (F1). You can also take tours of newly released features and functionality right in Eclipse. Just click on the Walk Me Through menu icon and select a topic to explore.

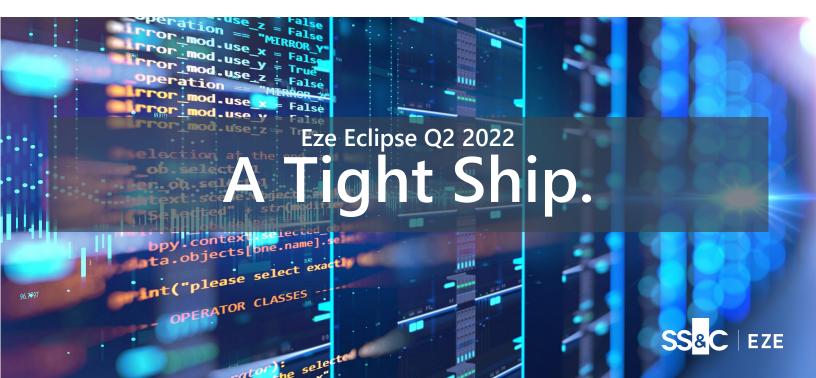